# **คู่มือการเขียนรายงานเชิงวิชาการ**

## **ฉบับปรับปรุง พ.ศ. 2567\***

**กลุ่มภาษาเพื่อการสื่อสาร (ภาษาไทย) กลุ่มการจัดการและนวัตกรรม ส านักการศึกษาทั่วไป**

**\*เอกสารนี้ใช้เผยแพร่ภายในสถาบันการจัดการปัญญาภิวัฒน์เท่านั้น ลิขสิทธิ์ของสถาบันการจัดการปัญญาภิวัฒน์**

## **คู่มือการเขียนรายงานเชิงวิชาการ**

รายงานเชิงวิชาการ หรือเรียกกันว่า รายงาน (Report) เป็นผลการศึกษาหรือค้นคว้า รวบรวม วิเคราะห์ เรื่องราวทางวิชาการในเรื่องใดเรื่องหนึ่งด้วยตนเองอย่างมีระเบียบแบบแผน เพื่อประกอบการเรียนรายวิชาต่าง ๆ ้ทั้งนี้ อาจมีรูปแบบหรือชื่อเรียกแตกต่างกันไป เช่น รายงานการค้นคว้า รายงานวิจัย รายงานประจำภาคหรือภาค นิพนธ์ สารนิพนธ์ ปริญญานิพนธ์ วิทยานิพนธ์ ฯลฯ

้รายงานเชิงวิชาการ มีโครงสร้างพื้นฐานประกอบด้วย 3 ส่วนสำคัญ คือ ส่วนนำ ส่วนเนื้อหา และส่วนท้าย ในแต่ละส่วนมีลักษณะดังนี้

**1. ส่วนน า** คือ ส่วนที่อยู่ก่อนถึงเนื้อเรื่อง ประกอบด้วย

1.1 ปกนอก เป็นปกหน้าของเล่มรายงาน อาจใช้กระดาษสีที่มีความหนาพอสมควร สีสุภาพ หน้าปก ้ ระบุชื่อรายงาน ชื่อผู้จัดทำ รหัสนักศึกษา ข้อมูลประกอบการทำรายงาน คณะ สถานศึกษา ภาคการศึกษา และปี การศึกษา

1.2 ใบรองปก อยู่ถัดจากปกนอก เป็นกระดาษเปล่าไม่มีข้อความ 1 แผ่น

1.3 ปกใน อยู่ถัดจากใบรองปก มีรายละเอียดเหมือนปกนอกทุกประการ แต่ใช้กระดาษอ่อน เช่นเดียวกับกระดาษพิมพ์เนื้อหารายงาน

1.4 คำนำ อยู่ถัดจากปกใน มีคำว่า คำนำ อยู่ด้านบนกึ่งกลางหน้ากระดาษ ย่อหน้าถัดมาผู้จัดทำ รายงานจะเขียนถึงวัตถุประสงค์ในการทำรายงาน และอาจขอบคุณผู้ให้ความช่วยเหลือในการทำรายงานด้วย และ เมื่อจบย่อหน้าแล้ว ลงท้ายระบุชื่อผู้จัดท าไว้มุมขวาล่าง

1.5 สารบัญ อยู่ถัดจากคำนำ มีคำว่า สารบัญอยู่ด้านบนกึ่งกลางหน้ากระดาษ ถัดมาเป็นคำว่า เรื่อง ้ และหน้า เนื้อหาของสารบัญคล้ายกับโครงเรื่องของรายงาน โดยเรียงลำดับหัวข้อไว้ทางด้านซ้ายมือของ หน้ากระดาษ ตั้งแต่ข้อ 1. บทนำ ลงไปจนถึงข้อสุดท้าย สรุป และบรรณานุกรม หรือภาคผนวก (ถ้ามี) ตามลำดับ พร้อมทั้งบอกหน้าเริ่มต้นของแต่ละหัวข้อไว้ทางด้านขวาของแต่ละบรรทัด การระบุเลขหน้าควรทำหลังจากทำส่วน เนื้อหาเสร็จสิ้นแล้ว

**2. ส่วนเนื้อหา** คือ ส่วนเนื้อเรื่องซึ่งเป็นข้อมูลส าคัญที่สุดของรายงาน ประกอบด้วย

2.1 บทนำ บทนำแตกต่างจากคำนำ บทนำเป็นการกล่าวถึงความเป็นมา หรือเหตุจูงใจในการทำ รายงานเชิงวิชาการเรื่องนั้น ๆ อธิบายเนื้อหาสาระของรายงานก่อนนำเข้าสู่เนื้อเรื่องให้ผู้อ่านทราบคร่าว ๆ คล้าย กับการชักจูงใจให้ผู้อ่านที่ยังไม่ทราบเรื่องในแนวนี้มาก่อนได้รับทราบข้อมูลในเบื้องต้น รวมถึงบอกปัญหาหรือ ขอบเขตในการทำรายงานว่าจะศึกษาเนื้อหากว้างหรือแคบมากน้อยเพียงใด และระบุวิธีการในการศึกษาค้นคว้า ด้วย

2.2 เนื้อเรื่อง เป็นผลการศึกษาของรายงาน เรียบเรียงตามเนื้อหาที่ปรากฏตามหัวข้อในสารบัญ เขียนด้วยสำนวนภาษาของผู้จัดทำ ไม่คัดลอก ไม่ละเมิดลิขสิทธิ์โดยเด็ดขาด หากมีการนำข้อมูลมาจากแหล่งอื่น ้ต้องอ้างอิงในเนื้อหาอย่างถูกวิธี นอกจากนี้ ผู้จัดทำยังสามารถแทรกภาพประกอบ ตาราง แผนผัง ได้ตามความ ่ เหมาะสม สอดคล้องกับเนื้อเรื่องและต้องมีการอ้างอิงแหล่งที่มา และลำดับภาพหรือตารางให้ชัดเจนด้วย

2.3 บทสรุป เป็นการสรุปผลการศึกษาทั้งหมดจากที่ผู้จัดทำได้ทำรายงานฉบับนี้ เขียนด้วยสำนวน ภาษาของผู้จัดท า บทสรุปต้องสอดคล้องกับเนื้อเรื่อง ตรงประเด็น ไม่ยกตัวอย่างอีก แต่อาจให้ข้อเสนอแนะเพิ่มเติม แก่ผู้อ่าน เพื่อให้เป็นแนวทางแก่การค้นคว้าวิจัยต่อไปได้

**3. ส่วนท้าย** คือ ส่วนที่อยู่ท้ายเล่มรายงาน เป็นการให้ข้อมูลประกอบและรายละเอียดอื่น ๆ ประกอบด้วย

3.1 บรรณานุกรม เป็นการนำเสนอแหล่งข้อมูลที่ใช้ในการทำรายงาน แสดงถึงการให้เกียรติเจ้าของ ้ ผลงานที่ผู้จัดทำนำมาใช้อ้างอิง สิ่งสำคัญคือ การอ้างอิงในเนื้อหากับบรรณานุกรมจะต้องสอดคล้องกันด้วย

3.2 ภาคผนวก (ถ้ามี) เป็นการให้ข้อมูลหรือรายละเอียดเพิ่มเติมแก่ผู้อ่านรายงาน ซึ่งไม่ต้องการให้ ้ ปรากฏในส่วนเนื้อเรื่อง จึงนำมาไว้ในส่วนท้ายเป็นภาคผนวก จะมีรายงานหรือไม่ก็ได้ สิ่งที่ปรากฏในภาคผนวก เช่น ผลสำรวจ แบบสอบถาม สถิติ ภาพประกอบจำนวนมาก คำอธิบายเพิ่มเติม ฯลฯ

3.3 ใบรองปกหลัง อยู่ก่อนปกหลัง เป็นกระดาษเปล่าไม่มีข้อความ 1 แผ่น

3.4 ปกหลัง ใช้กระดาษสีที่มีความหนาพอสมควร สีสุภาพ และต้องมีลักษณะสีหรือรูปแบบ เหมือนกับปกนอก

### ่ ขั้นตอนการทำรายงาน

- 1. การเลือกหรือกำหนดหัวข้อ
- 2. การกำหนดวัตถุประสงค์
- 3. การเขียนโครงเรื่อง
- 4. การสำรวจแหล่งข้อมูลและรวบรวมข้อมูล
- 5. การบันทึกข้อความ
- 6. การเรียบเรียงรายงาน
- 7. การอ้างอิงในเนื้อหา
- 8. การเขียนบรรณานุกรม

#### **1. การเลือกหรือก าหนดหัวข้อ**

การเลือกหรือกำหนดหัวข้อเพื่อทำรายงานเชิงวิชาการ มีหลักที่ควรพิจารณาดังนี้

1) ผู้จัดทำรายงานมีความสนใจในเรื่องที่ทำรายงาน โดยเฉพาะหากเป็นความสนใจหรือความชอบส่วนตัว แล้ว จะส่งผลให้ทำรายงานได้อย่างมีประสิทธิภาพ มีความสุขที่เกิดจากการทำงาน เพราะได้ทำในสิ่งที่สนใจ อันจะ ท าให้ต่อยอดความคิดในผลงานได้รวดเร็วมากยิ่งขึ้น

2) ผู้จัดทำมีความรู้ในเรื่องที่ทำรายงาน เมื่อเกิดความสนใจแล้ว ควรจะต้องมีความรู้ความเข้าใจในเรื่องที่ ท ารายงานเป็นเบื้องต้นว่า มีเนื้อหา ลักษณะของข้อมูลเป็นอย่างไร กรณีต้องเขียนเล่าอย่างคร่าว ๆ ควรเขียนได้ โดยอาจไม่อ้างอิงแหล่งข้อมูล และหากต้องอ้างอิงแหล่งข้อมูล ควรรู้ว่า จะต้องสืบค้นจากที่ใด หรือจะค้นหาข้อมูล ในเรื่องนั้นได้อย่างไร

3) มีแหล่งข้อมูลในการค้นคว้า โดยทั่วไปแหล่งข้อมูลที่ง่ายต่อการค้นคว้ามากที่สุด คือ ห้องสมุดของ มหาวิทยาลัย หอสมุดแห่งชาติ อินเทอร์เน็ต สื่ออิเล็กทรอนิกส์ต่าง ๆ หรือการสัมภาษณ์บุคคลผู้มีความเชี่ยวชาญ เป็นต้น

4) เป็นหัวข้อที่เหมาะสม คำว่า "เหมาะสม" ในที่นี้ คือ มีความพอเหมาะพอดีหรือสมควรที่จะนำมาใช้ ้ ทำรายงาน ไม่ใหญ่หรือกว้างเกินไป ไม่เล็กหรือแคบเกินไป รวมถึงสามารถนำผลการศึกษาในรายงานนั้นมาใช้ให้ เกิดประโยชน์ต่อไปได้

### **ตัวอย่างการเลือกหัวข้อจากกว้างไปแคบ**

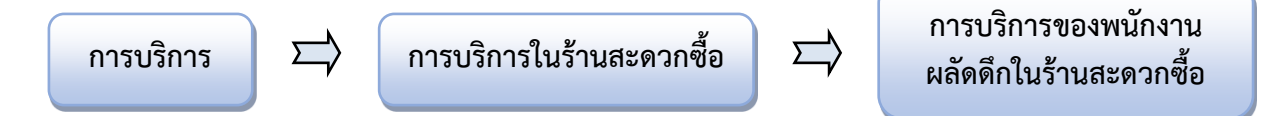

### **2. การก าหนดวัตถุประสงค์**

เป็นการกำหนดจุดมุ่งหมายว่า เหตุใดจึงต้องการทำรายงานเรื่องนี้ เขียนบอกให้ทราบว่า ต้องการศึกษา หรือต้องการรู้สิ่งใดจากหัวข้อเรื่องที่ผู้จัดท าเลือกมาศึกษา เช่น

### รายงานเรื่อง **การบริการของพนักงานผลัดดึกในร้านสะดวกซื้อ** มีวัตถุประสงค์คือ

- 1) เพื่อศึกษาบุคลิกลักษณะของลูกค้าช่วงผลัดดึกในร้านสะดวกซื้อ
- 2) เพื่อศึกษาวิธีการให้บริการของพนักงานผลัดดึกในร้านสะดวกซื้อ เพื่อนำไปสู่การพัฒนาได้ อย่างมีประสิทธิภาพ

#### **3. การเขียนโครงเรื่อง**

การเขียนโครงเรื่องเป็นการนำเอาความคิดของผู้จัดทำรายงานมาเรียบเรียงให้เป็นระเบียบ เพื่อใช้เป็น ้ แนวทางในการทำรายงาน ทำให้มองเห็นหัวข้อที่ชัดเจน และสามารถลำดับความสำคัญของหัวข้อนั้น ๆ ได้

โครงเรื่องที่ดีนั้น ทุกหัวข้อความคิดจะต้องอยู่ในขอบข่ายของชื่อเรื่อง ไม่ซ้ำซ้อนกัน มีความสำคัญเสมอกัน ้สัมพันธ์และเชื่อมโยงกัน และหากขาดหัวข้อใดไป จะทำให้เนื้อเรื่องไม่สมบูรณ์ เช่น

#### **โครงเรื่อง การบริการของพนักงานผลัดดึกในร้านสะดวกซื้อ**

- 1. ลักษณะทั่วไปของร้านสะดวกซื้อ
- 2. การบริการในผลัดดึก
	- 2.1 ลูกค้า
	- 2.2 พนักงานร้าน
- 3. วิธีการให้บริการของพนักงานผลัดดึกที่มีประสิทธิภาพ

#### **รูปแบบของโครงเรื่อง**

การจัดโครงเรื่องด้วยระบบตัวเลข สามารถจัดได้ดังนี้ (ถ้าหากมีข้อ 1.1 จำเป็นต้องมี 1.2 เพราะข้อย่อย ไม่สามารถอยู่เพียง 1 ข้อได้ เนื่องจากจะมีผลเท่ากับเป็นหัวข้อใหญ่)

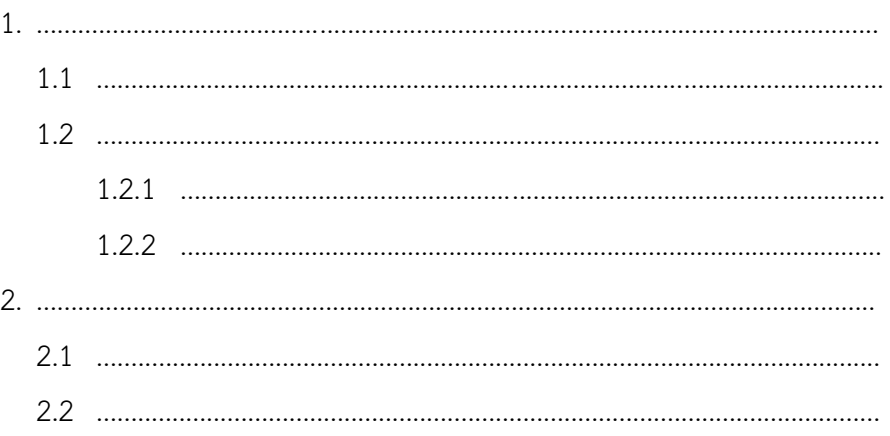

#### **4. การส ารวจแหล่งข้อมูลและรวบรวมข้อมูล**

เมื่อเลือกหัวข้อที่จะทำรายงานและวางโครงเรื่องแล้ว ให้ค้นคว้าหาแหล่งข้อมูลเพื่อเตรียมทำรายงาน โดย เริ่มจากแหล่งข้อมูลใกล้ตัวที่สุดคือ ผู้จัดทำมีข้อมูลเกี่ยวกับรายงานเรื่องนั้นหรือไม่ หากว่ายังไม่มีข้อมูล สามารถ สืบค้นได้จากแหล่งข้อมูลต่าง ๆ ดังนี้

1) การค้นคว้าจากห้องสมุด ร้านหนังสือ เช่น หนังสือ ตำรา เอกสาร คู่มือ แผ่นพับ โบรชัวร์

2) อินเทอร์เน็ต เป็นการสืบค้นที่สะดวก รวดเร็ว แต่ก็มีทั้งผลดีและผลเสียเช่นกัน ผลดีคือ ทำให้ได้รับ ข้อมูลที่กว้างขวาง รวดเร็ว และข่าวสารสดใหม่อยู่เสมอ ส่วนผลเสียคือ ข้อมูลมีโอกาสผิดพลาดได้ง่าย และขาด ้ ความน่าเชื่อถือ ดังนั้น ผู้จัดทำควรเลือกใช้เว็บไซต์ที่ได้มาตรฐาน เว็บไซต์ของหน่วยงานราชการ สถานศึกษา บริษัท องค์กร เช่น http://www.pim.ac.th, http://www.cpall.co.th, http://www.orst.go.th ฯลฯ

**ไ ม่ ค ว รใ ช้**เ ว็บไ ซ ต์ Google, Wikipedia, Blogs, Webboard, E-mail, Facebook, Kapook, Sanook, Youtube, Web Search Engine ต่าง ๆ เนื่องจากเว็บไซต์ดังกล่าวเป็นเว็บที่มีการเปลี่ยนแปลงข้อมูลได้ ง่าย อาจเปลี่ยนแปลงโดยผู้ใช้งาน (User) หรือผู้อื่น อาจเปลี่ยนแปลงทุกวันโดยไม่แจ้งให้ทราบล่วงหน้า และข้อมูล ้มีโอกาสผิดพลาดได้ง่าย ซึ่งหากผู้จัดทำรายงานนำข้อมูลเหล่านี้มาใช้ จะส่งผลให้รายงานขาดความน่าเชื่อถือไปด้วย

3) บุคคลผู้เชี่ยวชาญ คือ บุคคลที่มีความถนัด รอบรู้ในหัวข้อหรือประเด็นที่เราทำรายงานเรื่องนั้น ๆ โดย บุคคลผู้เชี่ยวชาญควรเป็นบุคคลที่น่าเชื่อถือหรือได้รับการยอมรับเป็นวงกว้างจากคนในสังคม เช่น ผู้จัดการบริษัท อาจารย์ ศิลปิน ฯลฯ

#### **5. การบันทึกข้อความ**

เป็นการจดบันทึกข้อมูลจากหนังสือ เอกสาร หรือสิ่งพิมพ์ต่าง ๆ ด้วยลายมือเขียน เนื่องจากในการค้นคว้า หรือรวบรวมข้อมูลจากสถานที่บางแห่ง ไม่สามารถใช้วิธีการหยิบยืมข้อมูลออกมาภายนอกหรือไม่สามารถนำมา ถ่ายเอกสารได้ เช่น หนังสือบางเล่มในห้องสมุด ผู้จัดทำรายงานจึงจำเป็นต้องใช้วิธีการบันทึกข้อมูลโดยการเขียนลง ในกระดาษแผ่นเล็ก ๆ จดเฉพาะข้อมูลสำคัญที่ต้องการนำมาใช้ในรายงานเท่านั้น ซึ่งส่วนประกอบสำคัญของบันทึก ข้อความมีดังนี้

1) หัวเรื่อง คือ การตั้งประเด็นหรือโจทย์ที่จะนำมาใช้ในหัวข้อรายงาน

2) แหล่งที่มาของเรื่อง เป็นการระบุข้อมูลของแหล่งที่มาของเรื่องอย่างละเอียดที่สุดว่า ข้อมูลนี้มาจาก แหล่งข้อมูลใด เช่น การระบุชื่อผู้แต่ง ชื่อเรื่อง ชื่อหนังสือ เล่มที่ ฉบับที่ พิมพ์ครั้งที่ จังหวัดที่พิมพ์ สำนักพิมพ์ ปีที่ พิมพ์ เลขหน้า ฯลฯ โดยทั่วไป มักจะเขียนแหล่งที่มาของเรื่องในรูปแบบเดียวกับบรรณานุกรม

3) เนื้อเรื่อง ผู้จัดทำรายงานควรจดบันทึกข้อมูลที่ได้จากแหล่งที่มานั้นเท่าที่จำเป็นอย่างละเอียด โดยระบุ เฉพาะส่วนที่จะนำมาใช้ประกอบรายงานเชิงวิชาการ โดยจะใช้วิธีการสรุปความ หรือคัดลอกความก็ได้

ในปัจจุบันเทคโนโลยีสารสนเทศเข้ามามีบทบาทมากขึ้น การจดบันทึกข้อความด้วยลายมืออาจไม่ได้รับ ความนิยมมากนัก มีผู้จัดทำรายงานจำนวนไม่น้อยใช้วิธีการถ่ายภาพจากกล้องโทรศัพท์มือถือหรืออุปกรณ์ ้อิเล็กทรอนิกส์อื่น ๆ แทนการจดบันทึกในกรณีที่ไม่สามารถถ่ายเอกสารหรือหยิบยืมได้ กรณีนี้ จำเป็นจะต้องจด หัวเรื่อง และแหล่งที่มาของเรื่องแนบไปด้วย เพราะยังมีความจำเป็นเมื่อนำไปใช้อ้างอิงในรายงาน และต้อง ระมัดระวังไม่ให้เป็นการละเมิดลิขสิทธิ์ผลงานโดยเด็ดขาด

#### **ตัวอย่างบันทึกข้อความ**

**Corporate University คืออะไร** วรินทรา วิริยา (บรรณาธิการ). "PIM Highlight" **PIM Magazine: พีไอ เอ็ม แมกกาซีน** 3, 12 (2555): 9.

Corporate University หรือผู้รู้บางท่าน เรียกว่า มหาวิทยาลัยบรรษัท คือ มหาวิทยาลัยที่ก่อตั้งโดยบริษัทเอกชนที่ต้องการสร้างและฝึกฝนบุคลากรให้มี ทักษะความสามารถที่จะท างานให้บริษัทได้เต็มที่มากที่สุด

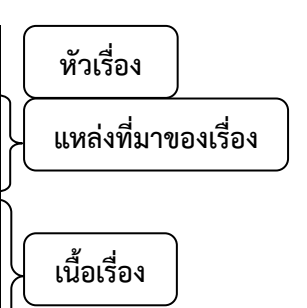

#### **6. การเรียบเรียงรายงาน**

ผู้จัดทำควรเขียนรายงานทุกส่วนด้วยสำนวนภาษาของตนเอง และต้องใช้ภาษาระดับแบบแผนอย่าง ถูกต้อง ระมัดระวังการใช้ภาษาปาก คำซ้ำ คำสแลง คำฟุ่มเฟือย นอกจากนี้ อาจมีการสรุปความจากแหล่งข้อมูล อื่นแล้วอ้างอิงอย่างถูกต้อง เพื่อสนับสนุนความคิดของตนให้น่าเชื่อถือมากยิ่งขึ้น

#### **รูปแบบการน าเสนอรายงาน**

ในการนำเสนอรายงานที่ดี ควรใช้ตัวเลขให้เป็นระบบเดียวกันทั้งเล่ม เช่น หากใช้เลขอารบิก ก็ควรเป็นเลข อารบิกตลอดทั้งเล่ม ตั้งแต่ปกหน้า จนถึงบรรณานุกรม รวมถึงเลขหน้าด้วย นอกจากนี้ จะต้องมีขนาดตัวหนังสือให้ เหมาะสม ในปัจจุบันหน่วยงานภาครัฐทุกหน่วยงาน ใช้รูปแบบตัวอักษรชื่อว่า สารบรรณ (TH SarabunPSK) และ ูรูปแบบตัวอักษรอื่น ๆ ทั้งหมด จำนวน 13 รูปแบบของสำนักงานส่งเสริมอุตสาหกรรมซอฟต์แวร์แห่งชาติ (องค์การ มหาชน) หรือ "Software Industry Promotion Agency" มีชื่อย่อคือ "SIPA" ตามคำสั่งของกระทรวงเทคโนโลยี สารสนเทศและการสื่อสาร (สำนักงานส่งเสริมอุตสาหกรรมซอฟต์แวร์แห่งชาติ 2556) ดังนั้น จึงควรนำรูปแบบ ้ตัวอักษรดังกล่าว ซึ่งถือว่าเป็นตัวอักษรที่ถูกต้องตามลิขสิทธิ์มาใช้ในการทำรายงานเชิงวิชาการ ดังนี้

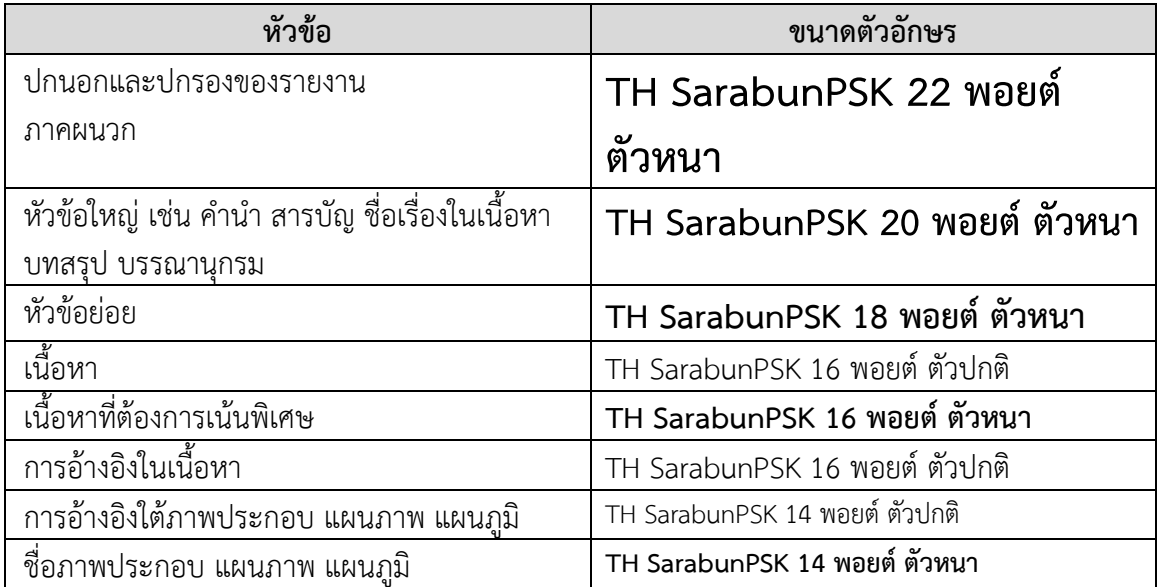

กรณีผู้จัดท าเขียนรายงานด้วยลายมือ ควรเขียนด้วยตัวบรรจงและขีดเส้นใต้หัวข้อใหญ่ให้ชัดเจน

การทำรายงานทั้งในรูปแบบการพิมพ์และการเขียนด้วยลายมือ ควรมีการเว้นวรรคให้เหมาะสม โดยใน การพิมพ์ จะใช้การเว้นวรรค 1 ครั้ง ซึ่งมีขนาดเท่ากับ 1 ตัวอักษร หรือขนาดเท่ากับ ก หนึ่งตัว หรืออาจพิจารณา ตามความเหมาะสม ในกรณีดังนี้(ราชบัณฑิตยสถาน, 2556)

1) เมื่อจบข้อความหรือประโยค

2) เว้นวรรคระหว่างชื่อบริษัท ธนาคาร ฯลฯ กับคำว่า จำกัด ที่อยู่ท้ายชื่อ เช่น บริษัทซีพี ออลล์ จำกัด (มหาชน) ธนาคารไทยพาณิชย์ จำกัด (มหาชน)

3) เว้นวรรคระหว่างคำนำหน้านามแต่ละชนิด เช่น ศาสตราจารย์ นายแพทย์ หม่อมหลวงเกษตร สนิทวงศ์ ศ. นพ. ม.ล.เกษตร สนิทวงศ์

4) เว้นวรรคระหว่างยศ (ตำแหน่งทางทหาร) กับชื่อ เช่น จอมพล ป. พิบูลสงคราม พลตำรวจเอก เผ่า ศรียานนท์ หรือ พล.ต.อ. เผ่า ศรียานนท์

5) เว้นวรรคก่อนและหลังการยกตัวอย่าง เช่น สูตรในการพูดที่ดี เช่น เตรียมให้พร้อม ซ้อมให้ดี ท่าทีให้ สง่า หน้าตาให้สุขุม ฯลฯ

6) เว้นวรรคหลังคำว่า "ว่า" ในกรณีที่ส่วนถัดมาเป็นประโยค เช่น จะสังเกตได้ว่า การบริการที่ดีก่อให้เกิด ประโยชน์มากมายต่อองค์กร

7) เว้นวรรคระหว่างตัวหนังสือกับตัวเลข เช่น นักศึกษา 100 คน เวลา 24.00 น.

8) เว้นวรรคทั้งหน้าและหลังเครื่องหมายไปยาลใหญ่ (ฯลฯ) ไม้ยมก (ๆ) เสมอภาคหรือเท่ากับ (=)  $n$ วิภาค  $\left(\cdot\right)$  วิภัชภาค  $\left(\cdot\right)$ 

9) เว้นวรรคทั้งหน้าและหลังอัญประกาศเปิดและปิด ".........." และวงเล็บเปิดและปิด (..............)

10) เว้นวรรคหลังเครื่องหมายมหัพภาค (.) จุลภาค (,) อัฒภาค (;) ไปยาลน้อย (ฯ) อัศเจรีย์ (!)

11) ไม่เว้นวรรคระหว่างคำนำหน้าชื่อกับชื่อ เช่น นางอองซาน ซูจี

12) ไม่เว้นวรรคคำนำหน้าชื่อตำแหน่งที่เป็นอาชีพกับชื่อ เช่น ศาสตราจารย์ศิลป์ พีระศรี ศาสตราจารย์เกียรติคุณ นายแพทย์เกษม วัฒนชัย

13) ไม่เว้นวรรคทั้งหน้าและหลังเครื่องหมายยัติภังค์ (-) เช่น นักภาษาศาสตร์บางท่านเชื่อว่า ภาษาไทย มีความเชื่อมโยงกับภาษาตระกูลออสโตร-เอเชียติก ออสโตรนีเซียน และตระกูลภาษาจีน-ทิเบต

#### **7. การอ้างอิงในเนื้อหา**

โดยจริยธรรมและตามกฎหมายลิขสิทธิ์ ผู้เขียนรายงานเชิงวิชาการหรืองานเขียนใด ๆ ก็ตามที่มีการนำ ผลงานของผู้อื่นมาใช้ต้องระบุแหล่งข้อมูลเมื่อคัดลอกหรือสรุปข้อความนั้น ๆ โดยใช้วิธีการอ้างอิงอย่างถูกต้อง ซึ่ง การอ้างอิงจะปรากฏในทุก ๆ ย่อหน้า หรือทุกตำแหน่งที่มีการคัดลอกหรือสรุปข้อความ

ในที่นี้รูปแบบของการอ้างอิงจะใช้ระบบ APA 7th Edition ซึ่งประกอบด้วย

**ชื่อผู้แต่ง, ปีที่พิมพ์, และ/หรือ เลขหน้า ในวงเล็บ**

เช่น

(สุธาสินี พ่วงพลับ, 2555, หน้า 145-150)

เมื่อนำการอ้างอิงมาประกอบกับเนื้อหาในรายงานเชิงวิชาการ จะมีลักษณะดังตัวอย่าง

มนุษย์สามารถแสดงพฤติกรรมโกหกหลอกลวงโดยผ่านอวัจนภาษา ซึ่ง สิ่งเหล่านี้สามารถควบคุมได้ด้วยการแสดงออกทางใบหน้า ดวงตา ท่าทางการ เคลื่อนไหว การแต่งกาย หรือน้ าเสียง แต่บางครั้ง เราก็ไม่สามารถควบคุม พฤติกรรมดังกล่าวได้ ซึ่งมีสาเหตุมาจากปฏิกิริยาของร่างกาย เช่น อาการตกใจ กลัว ประหม่า หรือเสียขวัญ (สุธาสินี พ่วงพลับ, 2555, หน้า 145-150)

การอ้างอิงในเนื้อหา จำแนกเป็น 2 ประเภท คือ การอ้างอิงโดยการสรุปความ และการอ้างอิงโดยการ คัดลอกข้อความโดยตรง หรืออัญพจน์ มีรายละเอียดดังนี้

#### **7.1 การอ้างอิงโดยการสรุปความ**

1) อ้างอิงโดยสรุปจากเนื้อหาทั้งเล่ม ไม่ระบุเลขหน้า เช่น (สุธาสินี พ่วงพลับ, 2555)

2) อ้างอิงโดยสรุปเนื้อหาจากหน้าใดหน้าหนึ่ง ให้ระบุเลขหน้าด้วย เช่น (สุธาสินี พ่วงพลับ, 2555,

หน้า 145-150)

3) อ้างอิงโดยเน้นชื่อผู้แต่งมากกว่าผลงาน จะนำชื่อผู้แต่งขึ้นต้นก่อน แล้วใส่ปีที่พิมพ์ และ/หรือเลข หน้าไว้ในวงเล็บ เช่น

จากการรายงานผลการศึกษาของสุธาสินี พ่วงพลับ (2555, หน้า 145) เกี่ยวกับอวัจนภาษาที่ แสดงพฤติกรรมโกหกหลอกลวง พบว่า...

จากการศึกษาโดย สุธาสินี พ่วงพลับ (2555) พบว่า อวัจนภาษาในพฤติกรรมโกหกหลอกลวง แสดงได้ทางใบหน้า ...

สุธาสินี พ่วงพลับ (2555, หน้า 145-150) ได้ให้ความเห็นว่า ในการสื่อสารให้ประสบผลสำเร็จ ...

### **ตัวอย่างการอ้างอิงแบบสรุปความที่นิยมใช้**

### **รูปแบบที่ 1 น าการอ้างอิงในเนื้อหาวางไว้ท้ายย่อหน้า**

มนุษย์สามารถแสดงพฤติกรรมโกหกหลอกลวงโดยผ่านอวัจนภาษา ซึ่งสิ่งเหล่านี้สามารถควบคุมได้ด้วย การแสดงออกทางใบหน้า ดวงตา ท่าทางการเคลื่อนไหว การแต่งกาย หรือน้ าเสียง แต่บางครั้ง เราก็ไม่สามารถ ควบคุมพฤติกรรมดังกล่าวได้ ซึ่งมีสาเหตุมาจากปฏิกิริยาของร่างกาย เช่น อาการตกใจ กลัว ประหม่า หรือ เสียขวัญ (สุธาสินีพ่วงพลับ, 2555, หน้า 145-150)

### **รูปแบบที่ 2 น าการอ้างอิงในเนื้อหาไว้ตอนต้น เพื่อเน้นชื่อผู้แต่ง**

สุธาสินีพ่วงพลับ (2555, หน้า 145-150) ได้กล่าวว่า มนุษย์สามารถแสดงพฤติกรรมโกหกหลอกลวงโดย ผ่านอวัจนภาษา ซึ่งสิ่งเหล่านี้สามารถควบคุมได้ด้วยการแสดงออกทางใบหน้า ดวงตา ท่าทางการเคลื่อนไหว การ ้ แต่งกาย หรือน้ำเสียง แต่บางครั้ง เราก็ไม่สามารถควบคุมพฤติกรรมดังกล่าวได้ ซึ่งมีสาเหตุมาจากปฏิกิริยาของ ร่างกาย เช่น อาการตกใจ กลัว ประหม่า หรือเสียขวัญ

### **วิธีสรุปความเพื่อการอ้างอิงที่เหมาะสม** มีดังนี้

- 1) อ่านหนังสือหรือข้อมูลให้ครบทุกส่วนที่จำเป็นต่อการทำรายงาน
- 2) ปิดหนังสือหรือเว็บไซต์ แล้วทบทวนว่า ข้อมูลที่อ่านนั้นมีเรื่องใดเกี่ยวข้องหรือจำเป็นต่อการเขียนงาน
- 3) เขียนสรุปความในรายงานด้วยสำนวนภาษาของตนเอง
- 4) เขียนอ้างอิงในวงเล็บ

### **7.2 การอ้างอิงโดยการคัดลอกข้อความโดยตรง หรืออัญพจน์**

การอ้างอิงโดยคัดลอกข้อความโดยตรง เรียกได้ว่า เป็นการคัดลอกทุกตัวอักษร จะใช้เมื่อข้อความที่ ต้องการคัดลอกมีความส าคัญมากและเขียนสรุปความไม่ได้เท่านั้น นอกจากนี้ ข้อความที่คัดลอกต้องยาวไม่เกิน 3 บรรทัด หรือ เป็นย่อหน้าขนาดสั้น

ข้อความที่มักใช้วิธีการคัดลอกโดยตรง เช่น คำนิยาม การให้ความหมาย คำขวัญ คำประพันธ์ สำนวน พระราชดำรัส พระบรมราโชวาท ชื่อเฉพาะ สูตรเฉพาะ วาทะของผู้มีชื่อเสียง

### **1) การอ้างอิงโดยการคัดลอกข้อความที่ยาวไม่เกิน 3 บรรทัด**

ใส่ข้อความที่คัดลอกในเครื่องหมายอัญประกาศ ".........." ถ้ามีการละข้อความ เนื่องจากข้อความ ยาวมากแล้วคัดมาไม่หมด ต้องใส่จุด 3 จุด ( ... ) คั่นไว้ด้วย เช่น

จังหวัดนนทบุรีเป็นชุมชนริมแม่น้ำเจ้าพระยา และมีอาณาเขตติดกับกรุงเทพมหานคร มีการเดินทาง ้ สะดวกสบาย และขึ้นชื่อด้านศิลปวัฒนธรรม ผสมผสานทั้งสมัยเก่าและใหม่ โดยมีตราประจำจังหวัดคือ รูปหม้อ ้น้ำลายวิจิตร หมายถึง "ชาวจังหวัดนนทบุรีมีอาชีพทำเครื่องปั้นดินเผา ซึ่งยึดถือเป็นอาชีพ และมีชื่อเสียง..." (สำนักงานจังหวัดนนทบุรี, 2557)

**2) การอ้างอิงโดยการคัดลอกข้อความที่ยาวเกิน 3 บรรทัด หรือย่อหน้าขนาดสั้น** ให้จัดข้อความที่ ยกมาเป็นย่อหน้าใหม่แล้วร่นเข้าไปมากกว่าย่อหน้าปกติรวมถึงไม่ต้องใส่เครื่องหมายอัญประกาศ ".........." เช่น

การพูด มีอิทธิพลต่อการดำรงชีวิตอยู่ร่วมกันของคนในสังคม เพราะจะช่วยให้การสื่อสารดำเนินไปได้อย่าง ราบรื่นมากยิ่งขึ้น ดังที่ พระบาทสมเด็จพระเจ้าอยู่หัว (2540) ได้กล่าวไว้ในงานพระราชทานปริญญาบัตรแก่นิสิต จุฬาลงกรณ์มหาวิทยาลัย ความว่า

> ้ผู้หนักแน่นในสัจจะพูดอย่างไร ทำอย่างนั้น จึงได้รับความสำเร็จ พร้อมทั้งความ ้ ศรัทธา เชื่อถือ และความยกย่องสรรเสริญจากคนทุกฝ่าย การพูดแล้วทำ คือ พูดจริง ท าจริง จึงเป็นปัจจัยส าคัญในการส่งเสริมเกียรติคุณของบุคคลให้เด่นชัด และสร้างเสริม ความดีความเจริญ ให้เกิดขึ้นทั้งแก่บุคคลและส่วนรวม

**3) การอ้างอิงโดยคัดลอกข้อความที่เป็นบทร้อยกรอง** กรณีร้อยกรองมีความยาวไม่เกิน 2 บรรทัด ให้เขียนย่อหน้าและใส่เครื่องหมายอัญประกาศ ".........." คร่อมบทร้อยกรองนั้น แต่ถ้าบทร้อยกรองมีความยาว เกิน 2 บรรทัด ให้เขียนย่อหน้าในลักษณะเดียวกับข้อ 2) โดยไม่ต้องใส่เครื่องหมายอัญประกาศ

![](_page_11_Picture_257.jpeg)

## **ตัวอย่างการเขียนอ้างอิงระบบ APA 7th Edition**

![](_page_12_Picture_172.jpeg)

**8. การเขียนบรรณานุกรม** (คณาจารย์กลุ่มวิชามนุษยศาสตร์สังคมศาสตร์และภาษาไทย สาขาวิชาศึกษา ทั่วไป คณะศิลปศาสตร์สถาบันการจัดการปัญญาภิวัฒน์, 2554; ศูนย์นวัตกรรมทางการศึกษา สื่อสิ่งพิมพ์ และสื่อ ออนไลน์ คณะครุศาสตร์ จุฬาลงกรณ์มหาวิทยาลัย, 2564)

บรรณานุกรม คือ รายชื่อของหนังสือ วารสาร นิตยสาร หนังสือพิมพ์ โสตทัศนวัสดุ สื่ออิเล็กทรอนิกส์และ แหล่งข้อมูลต่าง ๆ ที่นำมาใช้ประกอบการทำรายงาน ข้อมูลที่ปรากฏในบรรณานุกรมจะต้องตรงกับการอ้างอิงใน เนื้อหาด้วย

### **หนังสือรูปเล่ม/อิเล็กทรอนิกส์ที่ไม่มีเลข DOI**

![](_page_12_Picture_173.jpeg)

#### **หมายเหตุ**

- ผู้แต่ง 2 คน ใช้คำว่า และ ระหว่างชื่อ
- ผู้แต่ง 3-20 คน ให้ใส่ชื่อทุกคน
- ผู้แต่ง 21 คน ขึ้นไป ให้ใส่ชื่อและสกุลของผู้แต่งคนที่ 1–19 ตามด้วยเครื่องหมาย ,... ก่อนชื่อคน

สุดท้าย

- กรณีไม่ปรากฏปีที่พิมพ์ ให้ใส่ (ม.ป.ป.) หรือ (n.d.)
- กรณีพิมพ์ครั้งแรก ไม่ต้องระบุครั้งที่พิมพ์
- กรณีไม่ปรากฏส านักพิมพ์ ให้ใส่ (ม.ป.ท.) หรือ (n.p.)

### **หนังสืออิเล็กทรอนิกส์ที่มีเลข DOI**

**ไทย** ชื่อ/สกุล./(ปีพิมพ์)./*ชื่อเรื่อง/*(พิมพ์ครั้งที่)./สำนักพิมพ์./https://doi.org/เลข DOI

**อังกฤษ** สกุล,/อักษรย่อชื่อ./(ปีพิมพ์)./ชื่อเรื่อง/(พิมพ์ครั้งที่)./สำนักพิมพ์./

///////https://doi.org/เลข DOI

![](_page_13_Picture_213.jpeg)

## **หนังสือแปล**

**ไทย** สกุล,/อักษรย่อชื่อ./(ปีพิมพ์)./*ชื่อเรื่องภาษาต้นฉบับ*/[ชื่อหนังสือภาษาไทย]/

//////(พิมพ์ครั้งที่)./สำนักพิมพ์.

**อังกฤษ** สกุล,/อักษรย่อชื่อ./(ปีพิมพ์)./*ชื่อเรื่องภาษาต้นฉบับ*/[ชื่อหนังสือภาษาอังกฤษ]/

//////(พิมพ์ครั้งที่)./สำนักพิมพ์.

![](_page_13_Picture_214.jpeg)

#### **บทความหรือบทในหนังสือ**

**ไทย** ชื่อ/สกุล./(ปีพิมพ์)./ชื่อบทหรือชื่อบทความ./ใน/ชื่อบรรณาธิการ/(บ.ก.),/*ชื่อหนังสือ*/ //////(น./เลขหน้า)./สำนักพิมพ์.

**อังกฤษ** สกุล,/อักษรย่อชื่อ./(ปีพิมพ์)./ชื่อบทหรือชื่อบทความ./In/ชื่อบรรณาธิการ/

//////(Ed. หรือ Eds.),/*ชื่อหนังสือ/*(pp./เลขหน้า)./สำนักพิมพ์.

![](_page_14_Picture_191.jpeg)

#### **บทความในวารสารแบบรูปเล่ม/อิเล็กทรอนิกส์ที่ไม่มีเลข DOI**

**ไทย** ชื่อ/สกุล./(ปีพิมพ์)./ชื่อบทความ./*ชื่อวารสาร,/เลขของปีที่*(เลขของฉบับที่),/เลขหน้า.

**อังกฤษ** สกุล,/อักษรย่อชื่อ./(ปีพิมพ์)./ชื่อบทความ./*ชื่อวารสาร,/เลขของปีที่*(เลขของฉบับที่),/

///////เลขหน้า.

์ **ตัวอย่าง พิ**ชิต ฤทธิ์จรูญ. (2563). การบริหารจัดการวิทยานิพนธ์ให้ประสบผลสำเร็จ. *วารสารศึกษาศาสตร์ มสธ, 13*(2), 1-14.

### **บทความในวารสารอิเล็กทรอนิกส์ที่มีเลข DOI**

**ไทย** ชื่อ/สกุล./(ปีพิมพ์)./ชื่อบทความ./*ชื่อวารสาร,/เลขของปีที่*(เลขของฉบับที่),/

///////เลขหน้า./https://doi.org/เลข DOI

**อังกฤษ** สกุล,/อักษรย่อชื่อ./(ปีพิมพ์)./ชื่อบทความ./*ชื่อวารสาร,/เลขของปีที่*(เลขของฉบับที่),/

///////เลขหน้า./https://doi.org/เลข DOI

**ตัวอย่าง** ณัฐวุฒิเจนวิทยาโรจน์(2560). ผลการด าเนินงานและความต่อเนื่องของ ผลการด าเนินงานของกองทุนรวมตราสารทุนในประเทศไทยในช่วง 1995 - 2014. *จุฬาลงกรณ์ธุรกิจปริทัศน์, 152(1),* 57 - 89. https://doi.org/10.14456/cbsr.2020.3

### **หนังสือพิมพ์และหนังสือพิมพ์ออนไลน์**

**ไทย** ชื่อ/สกุล./(ปี,/วัน/เดือน)./ชื่อคอลัมน์./*ชื่อหนังสือพิมพ์,*/เลขหน้า./URL (ถ้ามี) **อังกฤษ** สกุล,/อักษรย่อชื่อ./(ปี,/เดือน/วัน)./ชื่อคอลัมน์./*ชื่อหนังสือพิมพ์,*/เลขหน้า./URL (ถ้ามี)

![](_page_15_Picture_182.jpeg)

**วิทยานิพนธ์ปริญญาดุษฎีบัณฑิตและวิทยานิพนธ์ปริญญามหาบัณฑิต**

**1) วิทยานิพนธ์ที่ไม่ได้ตีพิมพ์**

**ไทย** ชื่อ/สกุล./(ปีที่เผยแพร่)./*ชื่อวิทยานิพนธ์*/[วิทยานิพนธ์ปริญญาดุษฎีบัณฑิต ไม่ได้ตีพิมพ์ ///////หรือ วิทยานิพนธ์ปริญญามหาบัณฑิต ไม่ได้ตีพิมพ์]./ชื่อมหาวิทยาลัย.

**อังกฤษ** สกุล,/อักษรย่อชื่อ./(ปีที่เผยแพร่)./*ชื่อวิทยานิพนธ์*/[Unpublished doctoral

///////dissertation หรือ Unpublished master's thesis]./ชื่อมหาวิทยาลัย.

![](_page_15_Picture_183.jpeg)

#### **2) วิทยานิพนธ์จากเว็บไซต์ (ไม่อยู่ในฐานข้อมูลเชิงพาณิชย์)**

**ไทย** ชื่อ/สกุล./(ปีที่เผยแพร่)./*ชื่อวิทยานิพนธ์*/[วิทยานิพนธ์ปริญญาดุษฎีบัณฑิต หรือ ///////วิทยานิพนธ์ปริญญามหาบัณฑิต,/ชื่อมหาวิทยาลัย]./ชื่อเว็บไซต์./URL

**อังกฤษ** สกุล,/อักษรย่อชื่อ./(ปีที่เผยแพร่)./*ชื่อวิทยานิพนธ์*/[Doctoral dissertation หรือ

///////Master's thesis,/ชื่อมหาวิทยาลัย]./ชื่อเว็บไซต์./URL

![](_page_16_Picture_191.jpeg)

#### **3) วิทยานิพนธ์จากฐานข้อมูลเชิงพาณิชย์**

**ไทย** ชื่อ/สกุล./(ปีที่เผยแพร่)./*ชื่อวิทยานิพนธ์/*(หมายเลข UMI หรือ เลขลำดับอื่น ๆ)/ ///////[วิทยานิพนธ์ปริญญาดุษฎีบัณฑิต หรือวิทยานิพนธ์ปริญญามหาบัณฑิต, ///////ชื่อมหาวิทยาลัย]./ชื่อฐานข้อมูล.

**อังกฤษ** สกุล,/อักษรย่อชื่อ./(ปีที่เผยแพร่)./*ชื่อวิทยานิพนธ์*/(หมายเลข UMI หรือ

//////เลขลำดับอื่น ๆ)/[Doctoral dissertation หรือ Master's thesis,

///////ชื่อมหาวิทยาลัย]./ชื่อฐานข้อมูล.

![](_page_16_Picture_192.jpeg)

#### **รายงาน**

**ไทย** ชื่อหน่วยงาน./(ปีที่เผยแพร่)./*ชื่อเรื่อง./สำ*นักพิมพ์./URL(ถ้ามี)

**อังกฤษ** ชื่อหน่วยงาน./(ปีที่เผยแพร่)./*ชื่อเรื่อง*./สำนักพิมพ์./URL(ถ้ามี)

![](_page_17_Picture_190.jpeg)

#### **เอกสารประกอบการเรียน**

**ไทย** ชื่อ/สกุล./(ปี)./*ชื่อเอกสาร*/[เอกสารที่ไม่ได้ตีพิมพ์]./คณะ,/มหาวิทยาลัย.

**อังกฤษ** สกุล,/อักษรย่อชื่อ./(ปี)./*ชื่อเอกสาร*/[Unpublished manuscript]./คณะ,

///////มหาวิทยาลัย.

**ตัวอย่าง** สุธาสินี พ่วงพลับ. (2560). *ภาษาไทยเพื่อการสื่อสาร* [เอกสารที่ไม่ได้ตีพิมพ์]. ส านักการศึกษาทั่วไป, สถาบันการจัดการปัญญาภิวัฒน์.

## **เว็บไซต์**

**ไทย** ชื่อ/สกุลผู้เขียน./(ปี,/วัน/เดือนที่เผยแพร่)./*ชื่อบทความ.*/ชื่อเว็บไซต์./URL

**อังกฤษ** สกุล,/อักษรย่อชื่อผู้เขียน./(ปี,/เดือน/วันที่เผยแพร่)./*ชื่อบทความ.*/ชื่อเว็บไซต์./URL

![](_page_17_Picture_191.jpeg)

#### **หมายเหตุ**

- กรณีที่ไม่มีวันที่เผยแพร่ปรากฏ ให้ใส่ (ม.ป.ป.) หรือ (n.d.)
- กรณีที่มีปรากฏเฉพาะ พ.ศ. หรือ ค.ศ. ให้ใส่แค่ (ปี) เท่านั้น
- กรณีชื่อผู้เขียนและชื่อเว็บไซต์เป็นชื่อเดียวกัน ให้ตัดชื่อเว็บไซต์ออก

#### **ราชกิจจานุเบกษา**

**ไทย** ชื่อกฎหมาย./(ปี,/วัน/เดือน)./*ราชกิจจานุเบกษา.*/เล่ม/เลขเล่ม/ตอนที่/เลขตอน./ ///////หน้า/เลขหน้า.

![](_page_18_Picture_184.jpeg)

#### **หลักการเขียนบรรณานุกรม**

- 1) ให้เรียงลำดับเอกสารที่ใช้ในการอ้างอิงตามตัวอักษรตัวแรกของชื่อผู้แต่งเอกสาร (เรียงจาก ก-ฮ)
- 2) ถ้าเอกสารเป็นภาษาอังกฤษ ให้เรียงลำดับตามนามสกุลของผู้แต่ง (เรียงจาก A-Z) เช่น

3) กรณีเอกสารมีทั้งภาษาไทยและภาษาอื่น ๆ ให้เรียงลำดับจากเอกสารภาษาไทยก่อน แล้วตามด้วย ภาษาอังกฤษ เช่น

- 4) การเรียงลำดับแหล่งข้อมูล จะแยกประเภทของแหล่งข้อมูลหรือไม่ก็ได้ เช่น
- 5) หนังสือที่ไม่ปรากฏชื่อผู้แต่งให้ใส่ชื่อหนังสือแทน และให้เรียงลำดับตามลำดับอักษรเหมือนเดิม
- 6) ผู้แต่งที่มียศหรือตำแหน่งทางราชการให้ใส่ตำแหน่งไว้ท้ายชื่อ เช่น

คึกฤทธิ์ ปราโมช, ม.ร.ว. (2548). *สามก๊ก ฉบับนายทุน ตอนโจโฉ นายกฯ ตลอดกาล.* นานมีบัคส์.

7) หนังสือที่ตีพิมพ์มากกว่า 2 ครั้ง ให้ใส่ครั้งที่พิมพ์ด้วย แต่กรณีที่พิมพ์เป็นครั้งแรก **ไม่ต้องใส่ว่า พิมพ์ครั้งที่ 1** 

8) หนังสือที่มีผู้แต่งคนเดียวกันหลายเล่ม เมื่อเรียบเรียงบรรณานุกรม ไม่ต้องพิมพ์ชื่อผู้แต่งซ้ำ ให้ขีดเส้น ยาวประมาณ 8 ตัวอักษรตามด้วยเครื่องหมายมหัพภาค (.) ดังตัวอย่าง

> เสกสรรค์ประเสริฐกุล. (2539). *คนกับเสือ* (พิมพ์ครั้งที่ 2). สามัญชน. \_\_\_\_\_\_\_\_ . (2544). *วิหารที่ว่างเปล่า.* สามัญชน.

9) หากผู้แต่งคนเดียวกัน พิมพ์ปีเดียวกัน แต่เขียนหนังสือต่างเล่มกัน จะลงท้ายด้วยการเติม ก หรือ ข ไว้ ท้าย ปี พ.ศ. ซึ่งจะต้องสอดคล้องกับการอ้างอิงในเนื้อหา เช่น

สายน้ า เสฏพงศ์. (2542ก). *ชัยนาท : เมืองแห่งแม่น้ าสามสาย.* แสงปัญญาเลิศ.

\_\_\_\_\_\_\_\_ . (2542ข). *สุพรรณบุรี: ทวารวดีศรีสุพรรณภูมิเมืองแห่งประวัติศาสตร์และ โบราณคดี.* แสงปัญญาเลิศ.

#### ข้อควรระวังในการทำรายงาน

การคัดลอกผลงานผู้อื่นอย่างไม่เหมาะสม มีลักษณะดังนี้

- 1. คัดลอกย่อหน้า ประโยค หรือส่วนใดส่วนหนึ่งในผลงานของผู้อื่นมาโดยไม่มีการอ้างอิง
- 2. คัดลอกคำพูดของผู้อื่นมาโดยดัดแปลงถ้อยคำเพียงเล็กน้อย
- 3. นำผลงานของผู้ที่เคยเรียนในวิชาเดียวกันมาแอบอ้างเป็นของตนเอง โดยเปลี่ยนแปลงเนื้อหาเพียง เล็กน้อย
	- 4. แปลผลงานต่างประเทศมาโดยปราศจากการอ้างอิง
	- 5. คัดลอกผลการวิจัย สถิติ รูปภาพ ตัวเลข หรือข้อมูลใด ๆ มาโดยไม่มีการอ้างอิง
	- 6. คัดลอกผลงานใด ๆ มาแล้ว ปรับแก้ไขผลงานเล็กน้อยหรือไม่ปรับแก้ไขเลย แล้วอ้างอิงผิดวิธี

![](_page_20_Figure_0.jpeg)

#### **<ใบรองปก >**

![](_page_22_Picture_83.jpeg)

 $\ddot{\phantom{0}}$ 

**รายงานนี้เป็นส่วนหนึ่งของรายวิชา 1010101 ภาษาไทยเพื่อการสื่อสารในยุคดิจิทัล คณะบริหารธุรกิจ สถาบันการจัดการปัญญาภิวัฒน์ ภาคเรียนที่ 1 ปีการศึกษา 2567**

![](_page_23_Picture_112.jpeg)

#### <**สารบัญ>**

![](_page_24_Figure_1.jpeg)

<**บทน า และเนื้อเรื่อง>**

![](_page_25_Picture_219.jpeg)

<เนื้อเรื่อง>

![](_page_26_Picture_11.jpeg)

## <เนื้อเรื่อง และบทสรุป>

![](_page_27_Picture_9.jpeg)

![](_page_28_Figure_1.jpeg)

![](_page_29_Picture_42.jpeg)

i

ŋ

## **วิธีการสร้างรายงานด้วย word**

## **การสร้างปกรายงาน**

การสร้างรายงานด้วยโปรแกรม Microsoft Word นั้นจำเป็นอย่างยิ่งที่จะต้องมีองค์ประกอบของรายงาน ที่ดี และมีส่วนประกอบที่จำเป็นในการสร้างรายงาน เพื่อให้รายงานออกมาได้อย่างสมบูรณ์ครบถ้วน โดยโปรแกรม Microsoft Word จะมีคำสั่งโดยเฉพาะสำหรับสร้างปกรายงานสำเร็จรูป ซึ่งมีรูปแบบปกรายงานอัตโนมัติให้ เลือกใช้งานอยู่หลายแบบ ที่ให้เราสามารถเลือกนำมาใช้งานได้ง่ายและสร้างได้อย่างรวดเร็ว โดยการสร้าง ใบปะหน้าหรือปกรายงาน (Cover Page) ในรูปแบบอัตโนมัติที่มีโครงร่างปกรายงานไว้แล้ว (Built-in) มีวิธีการดังนี้

- 1. เปิดเอกสารงาน Microsoft Word
- 2. คลิกเลือกคำสั่ง แทรก (Insert)
- 3. คลิกเลือก ปกรายงาน (Cover Page)
- 4. คลิกเลือกรูปแบบปกรายงานที่ต้องการ และสามารถปรับแต่งหรือเพิ่มเติมภาพให้ตรงกับความต้องการ
- 5. พิมพ์ข้อความบนแบบปกที่เลือกไว้ เช่น ชื่อเรื่องรายงาน ปีที่จัดทำรายงาน ชื่อผู้จัดทำรายงาน เป็นต้น

<u>หมายเหตุ</u> : หากต้องการเลิกปกรายงาน ก็สามารถทำได้โดยการทำตามขั้นตอนคล้ายกับการสร้างปกรายงาน แต่ให้ เลือกคำสั่งลบใบปะหน้า (Remove Current Cover Page) แทนการเลือกปกรายงาน (Cover Page)

![](_page_31_Figure_8.jpeg)

![](_page_31_Figure_9.jpeg)

## **การสร้างสารบัญอัตโนมัติ**

การสร้างเอกสารหรือรายงานที่มีเลขหน้าจำนวนมาก และมีหัวข้อเกี่ยวกับข้อมูลในปริมาณมาก ถ้าหาก ต้องการอ้างอิงว่าเรื่องใดอยู่หน้าใด ซึ่งช่วยประหยัดเวลาไม่ต้องนั่งพิมพ์ข้อความหรือหัวข้อซ้ำ ๆ สามารถสร้างเป็น สารบัญอัตโนมัติ(Automatic Table of Contents) เพื่อให้สามารถเปิดดูได้มีวิธีการดังนี้

- 1. เลือกหัวข้อที่จะทำเป็นสารบัญ โดยการคลุมทึบในหัวข้อหรือข้อมูลที่ต้องการ
- 2. เลือกใช้รูปแบบของหัวข้อหลัก (Heading) โดยการใช้รูปแบบสไตล์(Styles) โดยการคลิกที่หน้าแรก (Home) จากนั้นเลือกรูปแบบสไตล์(Styles)

Heading 1 หมายถึง การกำหนดหัวข้อเรื่องใหญ่ที่สุด เช่น 1. บทนำ

Heading 2 หมายถึง การกำหนดหัวข้อเรื่องย่อย เช่น 1.1 ประโยชน์ของงานวิจัย

Heading 3 หมายถึง การกำหนดหัวข้อเรื่องย่อย ๆ เช่น 1.1.1 ประโยชน์ของงานวิจัยด้านคุณภาพชีวิต ก าหนดหัวข้อเรื่องย่อยไปเรื่อย ๆ จนถึงหัวเรื่องย่อยสุดท้ายตามความต้องการ

![](_page_32_Picture_7.jpeg)

**รูปที่ 2 เลือกรูปแบบสไตล์(Styles)**

3. คลิกคำสั่งการอ้างอิง (References) แล้วเลือกการสร้างสารบัญ (Table of Contents) จากนั้นเลือก รูปแบบที่ต้องการจัดวางในการแสดงผลแบบอัตโนมัติ (Automatic Table 1 หรือ Automatic Table 2 ก็ได้)

![](_page_33_Picture_50.jpeg)

### **รูปที่ 3 เลือกสร้างรูปแบบสารบัญ**

![](_page_33_Picture_51.jpeg)

**รูปที่ 4 แสดงการสร้างสารบัญ (Table of Contents)**

<u>หมายเหตุ</u> : หากต้องการยกเลิกหัวข้อที่จะทำเป็นสารบัญ ให้ทำการคลุมทึบในหัวข้อหรือข้อมูลที่ต้องการ จากนั้น คลิกที่หน้าแรก (Home) เลือกรูปแบบสไตล์ Styles เป็นแบบปกติ (Normal) หรือหากต้องการเพิ่มเติมหัวข้อที่จะ ทำเป็นสารบัญ จากที่เคยจัดกระทำไว้แล้วก็ให้ทำการคลุมทึบในหัวข้อหรือข้อมูลที่ต้องการ แล้วเลือกใช้รูปแบบ ของหัวข้อ (Heading) ที่ต้องการแสดงผล

ทั้งนี้ เมื่อทำการยกเลิกหรือเพิ่มเติมหัวข้อที่จะทำเป็นสารบัญ อย่าลืมทำการปรับปรุงอัปเดต (Update) สารบัญให้เป็นปัจจุบันด้วย โดยคลิกคำสั่งการอ้างอิง (References) แล้วเลือกการอัปเดตสารบัญ (Update Table)

![](_page_34_Picture_80.jpeg)

**รูปที่ 5 แสดงการอัปเดตสารบัญ (Update Table)**

## **การอ้างอิงข้อมูลด้วยเชิงอรรถ (Footnote)**

การอ้างอิงเนื้อหา มักใช้สำหรับเขียนคำอธิบายเพิ่มเติม หรือมีการนำเอาเนื้อหาจากที่อื่นมา หรือต้องการ บอกแหล่งที่มา สามารถทำเป็นเชิงอรรถท้ายหน้ากระดาษ โดยใช้เครื่องหมายดอกจัน \* กำกับไว้ท้ายคำหรือข้อมูล

- 1. คลิกที่ข้อความที่ต้องการอธิบายความหมาย
- 2. คลิกแท็บอ้างอิง (References) จากนั้นคลิกที่แท็บแทรกเชิงอรรถ (Insert Footnote)

![](_page_35_Picture_4.jpeg)

<sup>1</sup> การอ้างอิงเนื้อหา คือ เขียนคำอธิบายเพิ่มเติม หรือมีการนำเอาเนื้อหาจากที่อื่นมาอธิบายและอ้างอิงให้เข้าใจมาก ขึ้น

#### **รูปที่ 6 แสดงการแทรกเชิงอรรถ (Insert Footnote)**

\*การยกเลิก Footnote สามารถท าได้โดยคลุมตัวเลขของ Footnote จากนั้น กดปุ่ม Delete ได้เลย

## **การสร้างย่อหน้าการเยื้องด้วยแท็บ (Tab)**

แท็บ (Tab) คือตำแหน่งที่เคอร์เซอร์จะย้ายไปอยู่ทันที ที่กดคีย์ Tab มักใช้เพื่อจัดข้อความที่มีหลาย ๆ ย่อหน้า โดยไม่ต้องเคาะวรรค ปกติ Microsoft Word จะตั้งค่าแท็บที่ทุก ๆ ครึ่งนิ้ว หรือ 0.5 นิ้ว หรือ 1.27 ่ เซนติเมตร เราสามารถกำหนดการตั้งค่าแท็บใหม่ได้ โดยวิธีการดังต่อไปนี้

- 1. ดับเบิลคลิกที่แท็บไม้บรรทัด (Ruler) จากนั้นระบุค่าแท็บที่จะแก้ไขหรือเลือกเปลี่ยนรูปแบบแท็บได้
- 2. คลิกปุ่ม Set เมื่อได้ระยะ Tab ตามที่ต้องการ ให้คลิกปุ่ม OK

![](_page_36_Picture_4.jpeg)

\*\*\* กรณีต้องการ Leader ด้วยให้คลิกเลือกก่อนคลิกปุ่ม Set

## **รูปที่ 7 แสดงการตั้งค่าแท็บ (Tab)**

![](_page_36_Picture_7.jpeg)

## **นอกจากนี้ ยังมีวิธีการสร้างย่อหน้าด้วย tab อีกวิธีหนึ่งคือ**

- 1. คลิกที่แถบ Ribbon ชื่อ Home
- 2. คลิกที่ Paragraph ในกลุ่มคำสั่งย่อย Paragraph Settings
- 3. จากนั้นเลือกรูปแบบ Tab

![](_page_37_Picture_4.jpeg)

**รูปที่ 8 แสดงการตั้งค่าแท็บ (Tab) ด้วยค าสั่ง Paragraph**

## **การปรับระยะห่างบรรทัด (Line Spacing)**

ข้อความที่เราพิมพ์ลงไปในเอกสารรายงานแต่ละบรรทัด จะมีระยะห่างที่ถูกกำหนดเอาไว้เป็นค่ามาตรฐาน คือ 1.0 (Single) หากต้องการสร้างระยะห่างระหว่างบรรทัดขนาด 1.15 หรือค่าอื่น ๆ สามารถทำได้ดังวิธีการ ต่อไปนี้

- 1. เลือกข้อความ
- 2. เลือกระยะห่างระหว่างบรรทัด

![](_page_38_Picture_48.jpeg)

**รูปที่ 9 แสดงการปรับระยะห่างระหว่างบรรทัด**

## **การสร้างระยะห่างระหว่างย่อหน้า**

การจัดหน้าเอกสารมีความจำเป็น ต้องมีการปรับระยะห่างระหว่างย่อหน้าก่อนขึ้นย่อหน้าใหม่ ซึ่งวิธีการมี ดังต่อไปนี้

1. เลือกย่อหน้าที่ต้องการเปลี่ยนแปลง

2. คลิกแท็บเค้าโครงหน้า (Page Layout) ตั้งค่าในส่วนของระยะห่าง (Spacing) ในส่วนการเว้นระยะห่าง ก่อน (Before) หรือในส่วนการเว้นระยะห่างหลัง (After) เช่น 6 pt ซึ่งอยู่ในกลุ่มคำสั่งย่อหน้า (Paragraph)

![](_page_39_Picture_4.jpeg)

**รูปที่ 10 แสดงการปรับระยะห่างระหว่างย่อหน้า**

## **การสร้างหัวกระดาษ (Header) และท้ายกระดาษ (Footer)**

 เราสามารถแทรกข้อมูลลงไปในส่วนของหัวกระดาษและท้ายกระดาษโดยใส่ข้อมูลที่ต้องการได้ เช่น ชื่อ วันที่ โลโก้บริษัท โดยเราสามารถท าได้ดังต่อไปนี้

1.คลิกแท็บ Insert จะปรากฏแถบ Ribbon หัวข้อ Header หรือ Footer และเลือกรูปแบบที่ต้องการ

![](_page_40_Picture_3.jpeg)

**รูปที่ 11 แสดงการสร้างหัวกระดาษ/ท้ายกระดาษ**

2. จากนั้นจะเข้ามาในโหมดของหัวกระดาษ/ท้ายกระดาษ ให้เลือกตำแหน่งของงานเอกสารที่จะใส่ ข้อความหรือรูปภาพ

![](_page_40_Figure_6.jpeg)

![](_page_40_Figure_7.jpeg)

## **การแทรกเลขหน้า (Page Number)**

การทำงานเอกสารจำป็นต้องมีการใส่หมายเลขหน้าเพื่อกำหนดหน้าให้กับงานเอกสาร

- 1. คลิกแถบ Insert
- 2. เลือกคลิกปุ่ม Page Number ในกลุ่มคำสั่งย่อย Header & footer
- 3. จากนั้นเลือกคลิกรูปแบบการจัดวางหมายเลขหน้าที่ต้องการ

![](_page_41_Picture_51.jpeg)

**รูปที่ 12 แสดงการแทรกเลขหน้า**

## **การปรับแต่งเอกสารด้วยลายน้ า (Watermark)**

การใส่ลายน้ำ คือการใส่ฉากหลังบนหน้าเอกสารโดยใช้ข้อความหรือรูปภาพมาวางให้แสดงแบบจาง ๆ เช่น ึการใส่โลโก้ของบริษัท ข้อความต่าง ๆ เพื่อแสดงความเป็นเจ้าของ สามารถทำได้ดังนี้

- 1. คลิกที่แท็บ Design
- 2. คลิกเลือกคำสั่ง Watermark
- 3. คลิกเลือกรูปแบบ Watermark ที่ต้องการ หากต้องการพิมพ์ข้อความเองให้เลือก Custom Watermark
- 4. เลือกรูปแบบที่ต้องการ เช่น รูปภาพ หรือข้อความที่กำหนดเองในช่อง Text watermark แล้ว OK

![](_page_42_Picture_82.jpeg)

**รูปที่ 13 แสดงการแทรกลายน้ า**

![](_page_42_Picture_8.jpeg)

**รูปที่ 14 แสดงเอกสารที่แทรกลายน้ า**

## **การแทรกตัวคั่นหน้า (Break)**

 โดยปกติแล้วเมื่อพิมพ์ข้อความจนหมดหน้า Word จะขึ้นหน้าใหม่ให้อัตโนมัติ แต่บางกรณีเราต้องการให้ ้ขึ้นหน้าใหม่แม้ข้อความยังไม่หมดหน้า เช่น การจัดทำรายงานโดยพิมพ์คำนำไม่กี่บรรทัด แล้วขึ้นหน้าใหม่พิมพ์ สารบัญ ก็สามารถท าได้โดยการใส่ Page Break เพื่อขึ้นหน้าใหม่ดังนี้

- 1. นำเคอร์เซอร์ไปไว้ตรงส่วนที่ต้องการจะแบ่งเอกสาร จากนั้นให้แถบ Ribbon ชื่อ Page Layout
- 2. คลิกปุ่ม **| Insert Page and Section Breaks ในกลุ่มคำสั่งย่อย Page Setup**
- 3. คลิกเลือก Page Break**s** เลือก Page

นอกจากนั้นเอกสารที่มีรูปแบบที่แตกต่างกัน แต่ต้องมารวมอยู่ในไฟล์เดียวกัน อาจต้องกำหนด Section Break เพื่อให้เราสามารถกำหนดรูปแบบข้อความในแต่ละส่วนให้ง่ายขึ้น มีขั้นตอนดังนี้คือ

- 1. นำเคอร์เซอร์ไปไว้ตรงส่วนที่ต้องการจะแบ่งเอกสาร จากนั้นให้แถบ Ribbon ชื่อ Layout
- 2. คลิกปุ่ม **Breaks ในกลุ่มคำสั่งย่อย Page Breaks/Section Breaks**
- 3. คลิกเลือกในส่วนของ Section Break เลือก Next Page

![](_page_43_Picture_9.jpeg)

**รูปที่ 15 การแทรกตัวคั่นหน้า**

## **การสร้างงานพิมพ์แบบคอลัมน์(Columns)**

 เป็นการจัดรูปแบบงานเอกสารคล้ายงานหนังสือพิมพ์ มีการแบ่งข้อมูลในเอกสารออกเป็นหลาย ๆ คอลัมน์ นอกจากงานหนังสือพิมพ์แล้ว จะเห็นลักษณะงานแบบนี้ในนิตยสาร หรือจะใช้ในการทำแผ่นพับได้ มีขั้นตอนดังนี้

- 1. เลือกช่วงข้อมูลที่ต้องการจัดรูปแบบ หรือถ้ายังไม่มีข้อมูล ให้คลิกเป็น Cursor ตำแหน่งที่ต้องการจัดรูปแบบ
- 2. ที่ Layout คลิกลูกศรลงของปุ่มทูลบาร์ Columns เลือกจำนวนคอลัมน์ที่ต้องการ
- 3. การกำหนดรายละเอียดเพิ่มเติม คลิกเลือกคำสั่ง More Columns

![](_page_44_Picture_103.jpeg)

#### **รูปที่ 16 การสร้างเอกสารให้เป็นคอลัมน์**

![](_page_44_Picture_104.jpeg)

## **การสร้างบรรณานุกรม**

ในการจัดทำเอกสารอ้างอิงหรือบรรณานุกรมในตอนท้ายของรายงานนั้น จำเป็นต้องยึดแบบแผนในการ เขียนอ้างอิง เช่น แบบ APA , แบบ Chicago, แบบ MLA และจำเป็นต้องเรียงลำดับชื่อผู้แต่งตามตัวอักษรใน พจนานุกรม หากเปิดพจนานุกรมทีละตัวเพื่อเรียงลำดับรายชื่อผู้แต่ง จะต้องใช้เวลานานมากในการเรียงลำดับให้ บรรณานุกรมให้ถูกต้อง เราสามารถใช้โปรแกรม Microsoft Word ที่ปุ่มคำสั่งบรรณานุกรมในกลุ่มคำสั่งข้อมูล ้อ้างอิง เพื่อให้การทำงานง่ายและสะดวกยิ่งขึ้น โดยมีวิธีการดังต่อไปนี้

1. คลิกเลือกที่แท็บอ้างอิง (Reference) จากนั้นคลิกเลือกคำสั่ง (Insert Citation)

![](_page_45_Picture_3.jpeg)

**รูปที่ 17 แสดงหน้าต่างการจัดการทรัพยากร**

2. เลือกปุ่มคำสั่ง Add New Source เพื่อเลือกประเภทของทรัพยากรและกรอกข้อมูล

![](_page_45_Picture_108.jpeg)

**รูปที่ 18 แสดงการกรอกข้อมูลแหล่งที่มา**

46

3. เลือกรูปแบบการอ้างอิงที่ต้องการที่รูปแบบ (Style)

![](_page_46_Picture_39.jpeg)

### **รูปที่ 19 แสดงการเลือกรูปแบบการอ้างอิง**

4. คลิกเลือกปุ่มคำสั่ง บรรณานุกรม (Bibliography) เพื่อเลือกรายการบรรณานุกรม

![](_page_46_Picture_40.jpeg)

**รูปที่ 20 แสดงรูปแบบในการสร้างบรรณานุกรม**

## **การแบ่งส่วนเอกสาร และการใส่เลขหน้าเอกสาร**

ในการทำเอกสารที่เป็นรายงาน จำเป็นต้องมีทั้ง คำนำ สารบัญ และเนื้อหา และต้องการใส่เลขหน้าเฉพาะ ้ส่วนที่เป็นเนื้อหา ให้เริ่มที่หน้า 1 โดยไม่ต้องการใส่เลขหน้าในส่วนที่เป็น คำนำ สารบัญ หรือใส่เป็นตัวอักษร ก ข ซึ่งสามารถทำได้ในไฟล์เอกสารเดียวกัน ด้วยการแบ่ง Section ใน Word จะช่วยให้สามารถกำหนดหัวกระดาษ และท้ายกระดาษ (Header&Footer) หรือเลขหน้าให้มีความแตกต่างกันได้ วิธีการดังต่อไปนี้

- 1. คลิกที่หน้าที่จะเริ่มแบ่งส่วน Section (ใหม่)
- 2. เลือกแท็บเค้าโครงหน้ากระดาษ (Layout) >> ตัวแบ่ง (Breaks) >> ตัวแบ่งส่วน (Section Breaks) จากนั้น เลือกหน้าถัดไป (Next Page)

![](_page_47_Picture_92.jpeg)

![](_page_47_Picture_93.jpeg)

**รูปที่ 21 แสดงการแบ่งส่วนเอกสาร**

3. จากนั้น ทำการใส่หมายเลขหน้า (Page Number) ในส่วนของการแบ่งส่วน (Section) ที่ทำการแบ่ง เรียบร้อยแล้ว เช่น Section 1 , Section 2 , Section 3 …

![](_page_48_Picture_35.jpeg)

**รูปที่ 22 แสดงการใส่หมายเลขหน้าแต่ละส่วน**

4. สามารถกำหนดเลขหน้าแต่ละส่วน (Section) เป็น 1 2 3 ..หรือ ก ข ค ... ได้ที่รูปแบบหมายเลข หน้า (Format Page Number) หรือสามารถกำหนดรูปแบบการเริ่มต้นได้ที่ Start at

![](_page_49_Picture_56.jpeg)

**รูปที่ 23 แสดงการปรับรูปแบบการใส่หมายเลขหน้า**

### 5. สามารถแบ่งส่วนเอกสารเพิ่มเติมได้ตามความเหมาะสม

![](_page_49_Picture_57.jpeg)

**รูปที่ 24 แสดงตัวอย่างการแบ่งส่วนเอกสาร**

## **วิธีการตรวจและเกณฑ์การให้คะแนน**

## **หน้าปก (Cover Page) และการแบ่งหน้า (Page Break)**

<u>์ วิธ**ีการตรวจสอบ** หน้าปก คำนำ สารบัญ เนื้</u>อหา และบรรณานุกรม จะต้องอยู่ในไฟล์เดียวกัน

![](_page_51_Figure_2.jpeg)

## **การใส่หมายเลขหน้า (Page Number)**

**วิธีการตรวจสอบ** ดับเบิลคลิกที่ส่วนหัวกระดาษ (Header) / ท้ายกระดาษ (Footer)

![](_page_51_Picture_48.jpeg)

## **การตรวจสอบการตั้งค่าระยะข้อความ**

**(Tab)** 

้<mark>วิธีการตรวจสอบ</mark> คลิกดูที่สัญลักษณ์ ปุ่มซ่อน/แสดง (Show/Hide)

![](_page_52_Picture_2.jpeg)

## **การตรวจสอบการสร้างสารบัญอัตโนมัติ (Table of Content)**

**วิธีการตรวจสอบ** คลิกที่สารบัญ แล้วพบแถบของข้อความ

![](_page_53_Picture_18.jpeg)

## **ตรวจสอบการมีภาพประกอบ / ตาราง**

#### **วิธีการตรวจสอบ** Picture / Clip Art / Shape / Smart Art / Chart / Table

![](_page_54_Picture_37.jpeg)

![](_page_54_Figure_3.jpeg)

## **การตรวจสอบการสร้างบรรณานุกรม**

**วิธีการตรวจสอบ** คลิกที่บรรณานุกรม แล้วมีแถบข้อความ

![](_page_55_Picture_2.jpeg)

#### **เกณฑ์การให้คะแนน** ประกอบด้วย 3 ส่วน ได้แก่

- 
- 
- 
- 
- 

1. การจัดรูปแบบรายงาน สัดส่วน 10% ของคะแนนรายงานในรายวิชา 2. ภาพประกอบ/ตาราง สัดส่วน 10% ของคะแนนรายงานในรายวิชา 3. เอกสารอ้างอิง สัดส่วน 10% ของคะแนนรายงานในรายวิชา 4. เนื้อหาและความครบถ้วนของหัวข้อที่นำเสนอ สัดส่วน 40% ของคะแนนรายงานในรายวิชา 5. คุณภาพของงานเขียน/คำอธิบาย สัดส่วน 30% ของคะแนนรายงานในรายวิชา

หัวข้อที่ใช้ตรวจสอบในแต่ละองค์ประกอบ และเครื่องมือใช้ในการสร้างด้วยโปรแกรม Microsoft Word สามารถแสดงได้ดังตาราง

![](_page_56_Picture_73.jpeg)